# **СОДЕРЖАНИЕ**

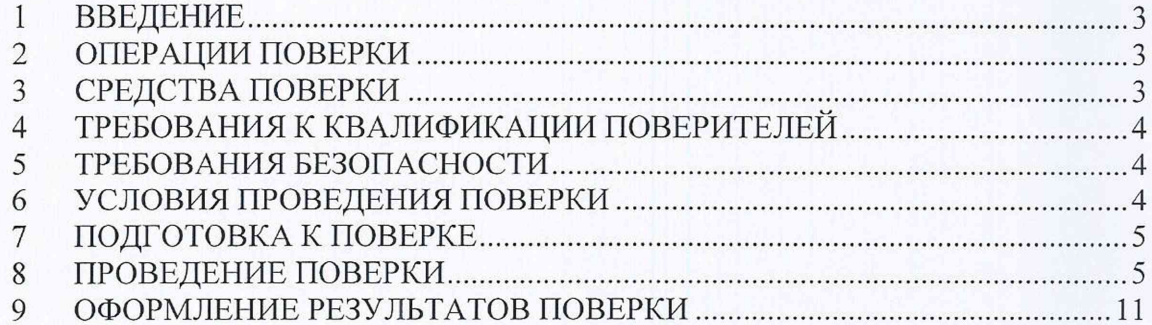

#### $\mathbf{1}$ **ВВЕДЕНИЕ**

Настоящая методика устанавливает методы и средства первичной и периодических поверок комплексов программно-технических «ВАВИОТ». изготавливаемых Обществом с ограниченной ответственностью «Телематические Решения» (ООО «Телематические Решения»).

Комплексы программно-технические «ВАВИОТ» (далее комплексы) предназначены для измерений и преобразования входных сигналов по цифровым и интерфейсам (количества импульсов электрического аналоговым напряжения). поступающих от соответствующих вычислителей, корректоров, расходомеров, приборов учета, счетчиков, датчиков с последующим их преобразованием в параметры расхода и количества горячей и холодной воды, количества электрической и тепловой энергии, количества природного и сжиженного газа, а также автоматизированного сбора, обработки, хранения и передачи информации о потребляемых энергоресурсах.

Интервал между поверками - 4 года.

#### <span id="page-2-0"></span> $\overline{2}$ ОПЕРАЦИИ ПОВЕРКИ

2.1 При поверке выполняются операции, указанные в таблице 1. Таблица 1 - Операции поверки

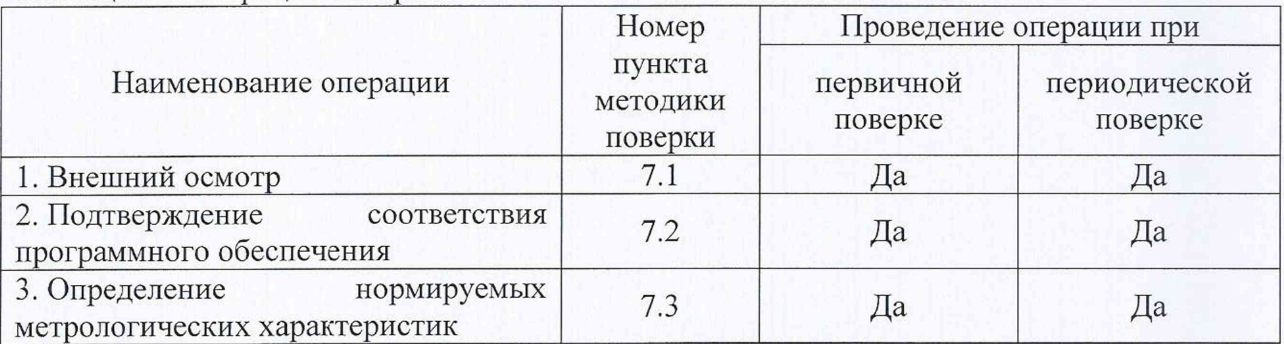

2.2 При получении отрицательных результатов при выполнении любой из операций поверка прекращается и комплекс бракуется.

2.3 После устранения недостатков, вызвавших отрицательный результат, комплекс вновь представляют на поверку.

2.4 Поверка комплексов, в наименовании которых отсутствует символ «Т» проводится частично по пунктам 7.1 - 7.3.2 настоящей методики поверки.

2.5 Поверка комплексов, в наименовании которых имеется символ «Т» проводится в полном объёме операций, приведенных в настоящей методики поверки.

#### <span id="page-2-1"></span>СРЕДСТВА ПОВЕРКИ  $\overline{3}$

При проведении поверки должны применяться средства измерений,  $3.1$ перечисленные в таблице 2.

Все средства поверки должны быть исправны,  $3.2$ поверены и иметь свидетельства (отметки в формулярах или паспортах) о поверке.

Таблица 2 – Средства поверки

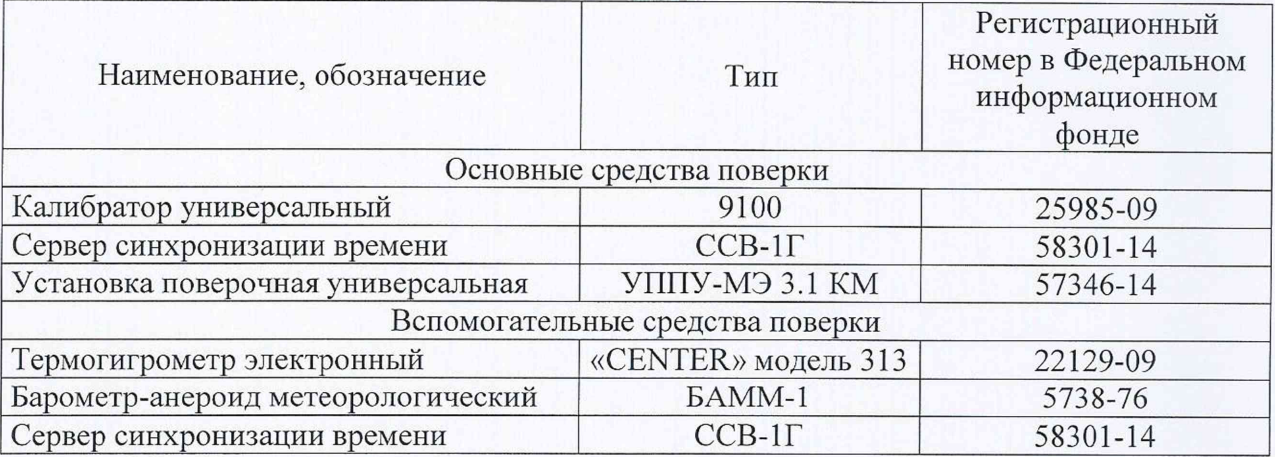

3.3 Допускается использование других средств измерений, обеспечивающих измерение соответствующих параметров с требуемой точностью.

# 4 ТРЕБОВАНИЯ К КВАЛИФИКАЦИИ ПОВЕРИТЕЛЕЙ

4.1 К проведению поверки допускают лица, имеющие документ о повышении квалификации в области поверки средств измерений электрических величин.

4.2 Поверитель должен пройти инструктаж по технике безопасности и иметь действующее удостоверение на право работы в электроустановках с напряжением до 1000 В с квалификационной группой по электробезопасности не ниже III.

### 5 ТРЕБОВАНИЯ БЕЗОПАСНОСТИ

5.1 При проведении поверки должны быть соблюдены требования безопасности, установленные ГОСТ 12.3.019-80, «Правилами техники безопасности, при эксплуатации электроустановок потребителей», «Межотраслевыми правилами по охране труда (правилами безопасности) при эксплуатации электроустановок». Соблюдают также требования безопасности, изложенные в эксплуатационных документах на комплекс и применяемые средства измерений.

5.2 Средства поверки, которые подлежат заземлению, должны быть надежно заземлены. Подсоединение зажимов защитного заземления к контуру заземления должно производиться ранее других соединений, а отсоединение - после всех отсоединений.

5.3 Должны также быть обеспечены требования безопасности, указанные в эксплуатационных документах на средства поверки.

## 6 УСЛОВИЯ ПРОВЕДЕНИЯ ПОВЕРКИ

6.1 При проведении поверки должны соблюдаться следующие условия:

- температура окружающей среды от 15 до 25 °С;
- относительная влажность воздуха от 40 до 98 %.

### 7 ПОДГОТОВКА К ПОВЕРКЕ

Перед поверкой должны быть выполнены следующие подготовительные работы:

7.1 Проверены документы, подтверждающие электрическую безопасность.

7.2 Проведены технические и организационные мероприятия по обеспечению безопасности проводимых работ в соответствии с действующими положениями ГОСТ 12.2.007.0-75 и ГОСТ 12.2.007.3-75.

<span id="page-4-0"></span>7.3 Средства измерения, используемые при поверке, поверены и подготовлены к работе согласно их руководствам по эксплуатации.

### 8 ПРОВЕДЕНИЕ ПОВЕРКИ

8.1 Внешний осмотр

При проведении внешнего осмотра должно быть установлено соответствие проверяемого комплекса следующим требованиям:

- комплектность должна соответствовать перечню, указанному в паспорте;

- серийный номер комплекса должен соответствовать указанному в паспорте;

- не должно быть механических повреждений корпуса, дисплея, лицевой панели, органов управления, все надписи на панелях должны быть четкими и ясными;

- все разъемы не должны иметь повреждений и должны быть чистыми.

При наличии дефектов поверяемый комплекс бракуется и подлежит ремонту.

Результаты проверки считают положительными, если выполняются все вышеуказанные требования.

8.2 Подтверждение соответствия программного обеспечения.

Для подтверждения соответствия программного обеспечения (далее по тексту - ПО) необходимо:

1) Подготовить комплекс в соответствии с руководством по эксплуатации.

2) Запустить Web-браузер на персональном компьютере (далее по тексту - ПК).

3) Подключиться к комплексу через web-интерфейс комплекса (адрес указан в руководстве по эксплуатации). В результате успешного соединения с комплексом будет открыто окно авторизации (см. рисунок 1).

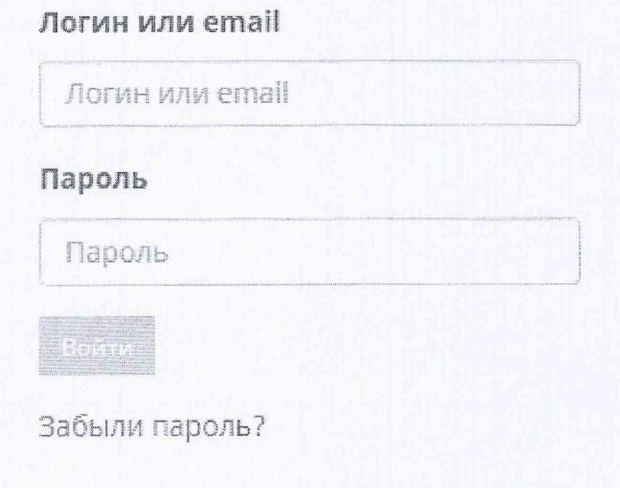

Рисунок 1 - Окно авторизации комплексов

5

4) Ввести имя пользователя и пароль. Логин и пароль к комплексу для проведения поверки системы должен быть обеспечен поверителю организацией, эксплуатирующей поверяемый комплекс.

5) В Web-браузере в интерфейсе комплекса перейти в меню «Настройки» (обозначено шестеренкой), выбрать раздел «Версия ПО» и посмотреть наименование и номер версии ПО.

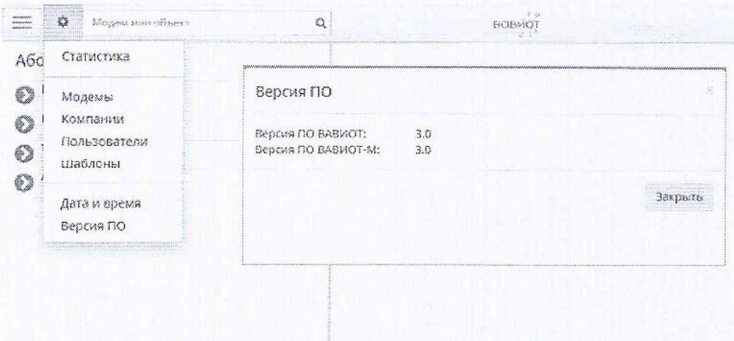

Рисунок 2 - Окно проверки версии ПО.

Результат проверки считают положительным, если наименование и номер версии ПО соответствуют указанным в описании типа и в паспорте на комплекс.

8.3 Определение нормируемых метрологических характеристик

8.3.1 Определение относительной погрешности измерений и преобразования количества импульсов электрического напряжения в диапазоне частот от 0 до 1 кГц.

Определение погрешности проводить при помощи калибратора универсального 9100 (далее по тексту-калибратор) в следующей последовательности:

1) Выполнить п. 8.2 операции 2) - 4) настоящей методики.

2) Добавить «Радиомодем импульсный  $BT-100$ производства компании «Телематические Решения» согласно руководству по эксплуатации комплекса для возможности получения отчетов о числе насчитанных импульсов.

3) Собрать схему подключений, приведенную на рисунках 3 и 4 и подготовить средства измерений в соответствии с их руководствами по эксплуатации.

В целях определенности при считывании данных с комплекса, калибратор подсоединять к радиомодему к каналу «hot».

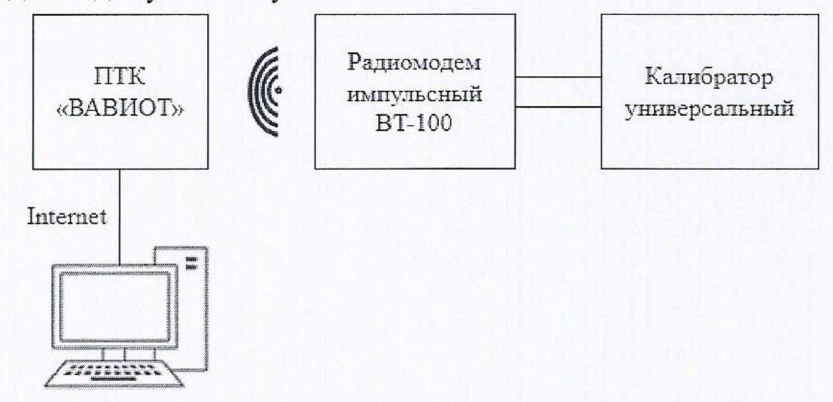

Рисунок 3 – Схема подключения для определения относительной погрешности измерения и преобразования количества импульсов электрического напряжения

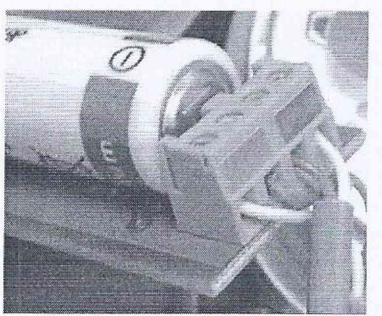

Рисунок 4 - Пример подключения калибратора к радиомодему: канал «hot» (разъем с двумя контактами - слева).

4) В соответствии с руководством по эксплуатации радиомодема, отправить с него сообщение для передачи начального значения счетчика импульсов комплексу.

5) В Web-браузере по адресу http://lk.waviot.ru/flow/ (или <имя домена>/flow/ в соответствии с руководством по эксплуатации комплекса и настройками, определяемыми организацией, эксплуатирующей поверяемый комплекс) найти радиомодем,  $\overline{M}$ зафиксировать начальное значение числа импульсов канала «hot» радиомодема.

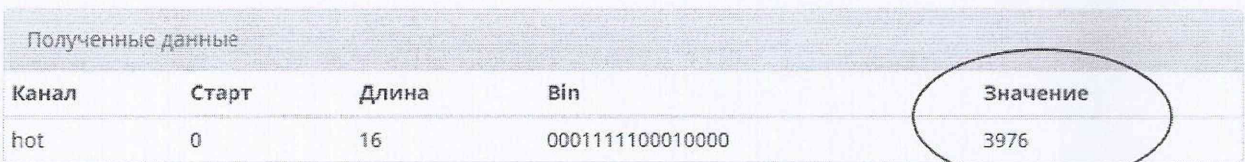

Рисунок 5 - Пример отображения начального значения импульсов канала «Hot».

6) Воспроизвести с калибратора испытательный сигнал со следующими параметрами:

- амплитуда импульса - 3 В;

- длительность импульса - 100 мс;

- частота повторения - 10 Гц.

7) Подавать в течение 10 минут импульсы от калибратора на вход комплекса.

8) Считать новое показание входа счетчика импульсов канала «Hot» в соответствии с п.п. 5)

9) С помощью начального и конечного показания счетчика импульсов установить измеренное комплексом количество импульсов в п.п. 8).

10) Относительную погрешность измерения (в процентах) рассчитывают по формуле:

$$
\delta = \frac{X - X_0}{X_0} \cdot 100\%
$$
 (1)

где  $X_0$  – эталонное (воспроизведенное с помощью калибратора количество импульсов) значение характеристики;

 $X$  - полученные значения количества импульсов, измеренных с помощью комплекса.

11) Поочередно повторить п.п. 5) - 10) для частот повторения: 100, 500 и 1000 Гц.

Результаты проверки считаются положительными, если полученные значения относительной погрешности не превышают  $\pm 0.1$  %.

8.3.2 Определение относительной погрешности преобразования по цифровым входам, подключенных к приборам учёта (в качестве примера приводится проверка допускаемых относительных погрешностей преобразования электрической энергии за сутки).

1) Выполнить п. 8.2 операции 2) - 4) настоящей методики.

2) Добавить «Радиомодем цифровой ВТ-100» производства компании «Телематические Решения» согласно руководству по эксплуатации комплекса для возможности получения отчетов о потреблении электрической энергии.

3) Собрать схему подключений, приведенную на рисунке 6 и подготовить средства измерений в соответствии с их руководствами по эксплуатации.

4) Сконфигурировать подключение и опрос прибора электроизмерительного эталонного многофункционального Энергомонитор 3.1КМ (далее по тексту -Энергомонитор 3.1 KM) из состава установки универсальной поверочной УППУ-МЭ 3.1 КМ согласно руководству по эксплуатации на радиомодем. «Радиомодем цифровой ВТ-100» должен быть настроен на работу с используемым средством измерений Энергомонитор 3.1КМ.

5) При помощи установки универсальной поверочной УППУ-МЭ 3.1КМ (далее по тексту - УППУ), подключенной к цифровым выходам Энергомонитор 3.1КМ, воспроизводить испытательный сигнал с напряжением 220 В и силой электрического тока равного 1 А в течение 24 часов.

*Примечания:*

*а) В течение суток не должно быть пропаданий питания и повреэ/сдения подключений цифровых линий комплекса, Энергомонитор 3.1 КМ, УППУ.*

*6) В течение суток не должно быть изменений бремени Энергомонитор 3.1 К <sup>М</sup> <sup>и</sup> комплекса.*

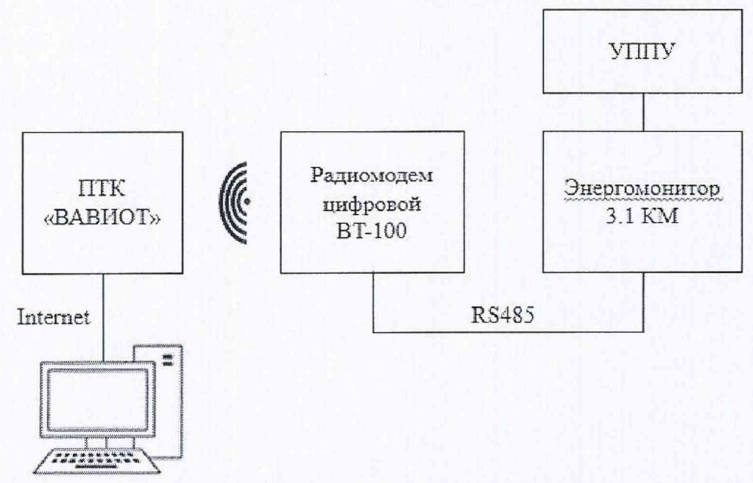

Рисунок 6 - Схема подключения для определения относительной погрешности преобразования по цифровым входам

6) По истечении 24 часов в Web-браузере в интерфейсе комплекса в разделе «Отчеты по счетчикам» выбрать подключенный прибор учета, и выбрать отображение данных о потреблении по часам. В Web-браузере в отчете за соответствующие даты отобразится расход электрической энергии, зарегистрированной за каждый час за последние полные 24 часа. Показания за каждый из 24 полных часов испытаний будет равна суммарной потребленной энергии за 24 часа.

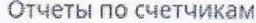

| $\sim$ 3.3 $\sim$ 3.3 $\sim$ 3.4 $\sim$ 3.4 $\sim$ 3.4 $\sim$ 3.5 $\sim$ 3.5 $\sim$ 3.5 $\sim$ 3.5 $\sim$ 3.5 $\sim$ 3.5 $\sim$ 3.5 $\sim$ 3.5 $\sim$ 3.5 $\sim$ 3.5 $\sim$ 3.5 $\sim$ 3.5 $\sim$ 3.5 $\sim$ 3.5 $\sim$ 3.5 $\sim$ 3.5 $\sim$ 3.5 $\sim$ 3.5 $\sim$ 3.5 $\sim$ |                              |              |                    |
|----------------------------------------------------------------------------------------------------|------------------------------|--------------|--------------------|
| Электричество -<br>$\frac{1}{2}$<br>2222<br>Сумма<br>1 101.975 KBr*4                                                                                                    |                              |              |                    |
| 22.05.2017<br>$\blacktriangleleft$                                                                                                    | k<br>По дням<br>on Kickwalch | По месяцам   | $\boxtimes$<br>idd |
| За период                                                                                                    | Показания за период          |              |                    |
|                                                                                                    | Начало, kWh                  | Расход, kWh  | Конец, kWh         |
| 22.05.2017 00:00                                                                                                    | 304,574                      | 0,003        | 304,577            |
| 22.05.2017 01:00                                                                                                    | 304,577                      | 0,001        | 304,578            |
| 22.05.2017 02:00                                                                                                    | 304,578                      | 0,003        | 304,581            |
| 22.05.2017 03:00                                                                                                    | 304,581                      | 0.001        | 304,582            |
| 22.05.2017 04:00                                                                                                    | 304,582                      | 0,001        | 304,583            |
| 22.05.2017 05:00                                                                                                    | 304,583                      | 0,001        | 304,584            |
| 22.05.2017 06:00                                                                                                    | 304,584                      | 0,001        | 304,585            |
| 22.05.2017 07:00                                                                                                    | 304,585                      | 0,002        | 304,587            |
|                                                                                                    | -----                        | $-100 - 100$ | ------             |

Рисунок 7 - Отчет «Потребленная энергия на заданную дату по часам»

7) Определить относительную погрешность преобразования значений энергии за сутки по каналам комплекса, подключенным к цифровым выходам Энергомонитор 3.1КМ по формуле:

$$
D_i = \frac{E_{Ki} - E_{C} q_i}{E_{C} q_i} \times 100\%
$$
 (2)

Есчі - показание количества потребленной активной энергии за полные 24 часа на Энергомонитор 3.1КМ, равные 5,280 кв $\cdot$ ч (поскольку 220В × 1А × 24 ч = 5,280 кв $\cdot$ ч).

 $E_{\text{Ki}}$  – показание количества потребленной активной энергии за прошедшие полные 24 часа, считанное комплексом.

Результаты проверки считаются удовлетворительными, если полученные значения относительной погрешность D<sub>i</sub> преобразования измеренных значений энергии по каналам комплекса, подключенным к цифровым выходам прибора учета не превышает +0,1 %. При выполнении вычислений следует принимать во внимание коэффициенты трансформаторов тока и трансформаторов напряжения, записанные в память Энергомонитора 3.1КМ и комплекса.

8.3.3 Определение основной абсолютной погрешности хода внутренних часов.

Порядок проведения:

1) Собрать схему подключений, приведенную на рисунке 8.

2) Выполнить п. 8.2 п.п. 2) - 4) настоящей методики.

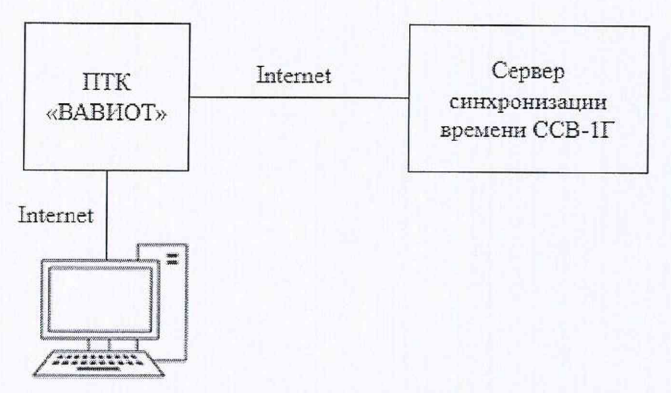

Рисунок 8 - Схема определения погрешности при измерении текущего времени

3) В Web-браузере в интерфейсе комплекса перейти в меню «Настройки» (обозначено шестеренкой), выбрать раздел «Дата и время» и задать адрес NTP-сервера согласно сетевым настройкам сервера синхронизации времени ССВ-1Г (далее по тексту сервер синхронизации). Сервер синхронизации должен иметь сетевой адрес, доступный со стороны комплекса.

4) Нажать кнопку «Синхронизировать» в разделе «Дата и время». При этом время на комплексе будет синхронизировано с текущим временем на сервере синхронизации.

5) Дождаться выполнения синхронизации времени комплекса с сигналами сервера синхронизации по протоколу NTP.

6) Убедиться, что показания внутренних часов комплекса и сервера синхронизации совпадают. Если данное условие не выполняется, результаты проверки считаются отрицательными.

7) По истечении 24 часов повторить пункт 3).

8) Нажать кнопку «Сверить время с сервером» в разделе «Дата и время». При этом рядом появится время, полученное с сервера синхронизации (см. рисунок 9).

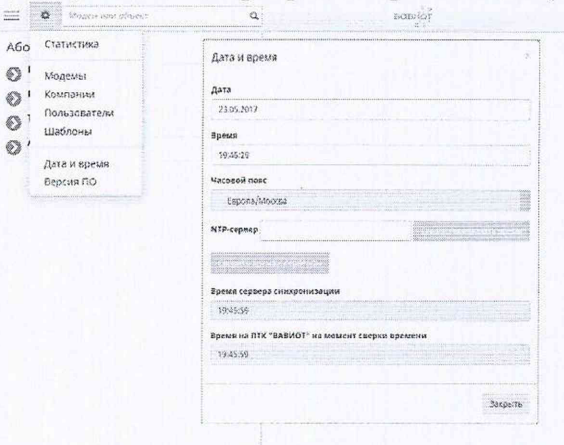

Рисунок 9 - Синхронизация и контроль времени комплекса

9) Вычислить абсолютную погрешность, измеряемого комплексом по формуле:

$$
\Delta T = T_{\rm k} - T_{\rm nks},\tag{3}
$$

ΔT - погрешность измерения текущего времени за сутки; гле:  $T_{\kappa}$  – время комплекса на момент сравнения;  $T_{\text{IR}}$  – время сервера синхронизации на момент сравнения.

Результаты проверки считаются удовлетворительными, если полученные значения абсолютной погрешности при измерении текущего времени комплексом не превышает  $\pm 1,0$  с за сутки.

#### 9 ОФОРМЛЕНИЕ РЕЗУЛЬТАТОВ ПОВЕРКИ

9.1 Положительные результаты поверки комплекса при первичной поверке оформляются в паспорте и наносят на место пломбирования комплекса оттиск клейма поверителя согласно Приказу Минпромторга России от 02.07.2015 № 1815 «Об утверждении Порядка проведения поверки средств измерений, требования к знаку поверки и содержанию свидетельства о поверке».

9.2 Положительные результаты поверки комплекса при периодической (внеочередной) поверке оформляются свидетельством о поверке согласно Приказу Минпромторга России от 02.07.2015 № 1815 «Об утверждении Порядка проведения поверки средств измерений, требования к знаку поверки и содержанию свидетельства о поверке» либо другим действующим нормативно-техническим документом, регламентирующим поверку средств измерений.

9.3 При отрицательных результатах поверки комплекса, свидетельство о поверке не выдаётся, ранее выданное свидетельство о поверке аннулируется, запись о поверке в паспорте на комплекс гасится и выдаётся извещение о непригодности согласно утверждённым правилам.